## **Administering LinkedIn Company Pages**

Admins will see a **View admin pages** link in the upper right corner of their Company Page screen. Use the Admin Center to manage your admins, access Help Center, upgrade your career pages, or create a showcase page.

## **General Admin Settings**

1. From your company page, click **View admin pages**.

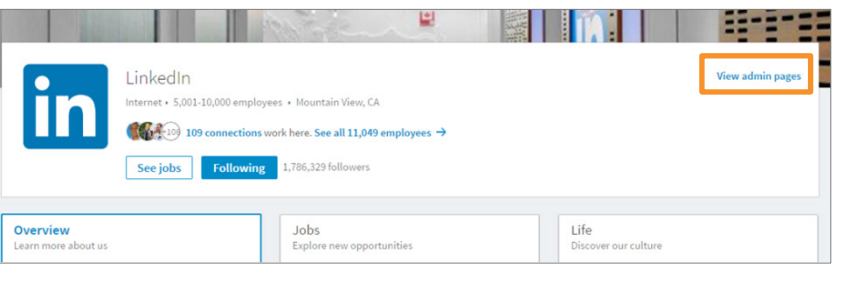

- 2. Click the **Admin center**  dropdown. From here you can:
	- Manage the list of current admins
	- Access the Help Center
	- Upgrade your company's Career Pages
	- Create a Showcase Page
- 3. Use the **Manage admins** screen to add and delete administrators for your Company pages.

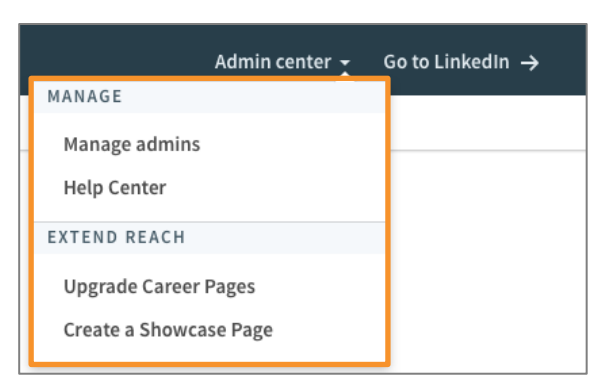

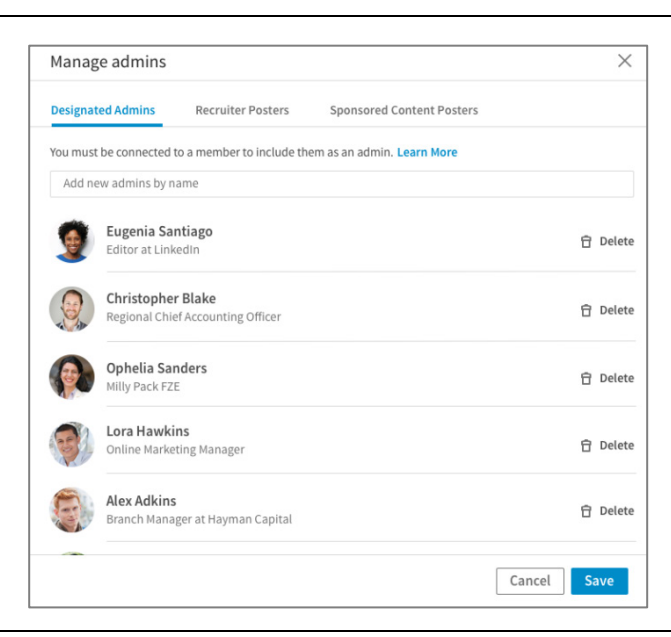

4. Once in the Admin view, use the tabs across the top to navigate to each page, making updates as necessary.

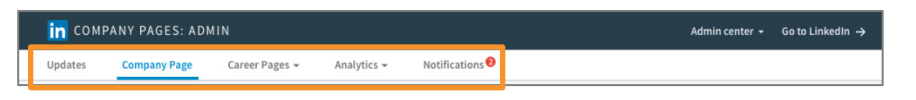

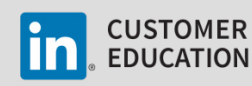